## **Ejercicio 1**

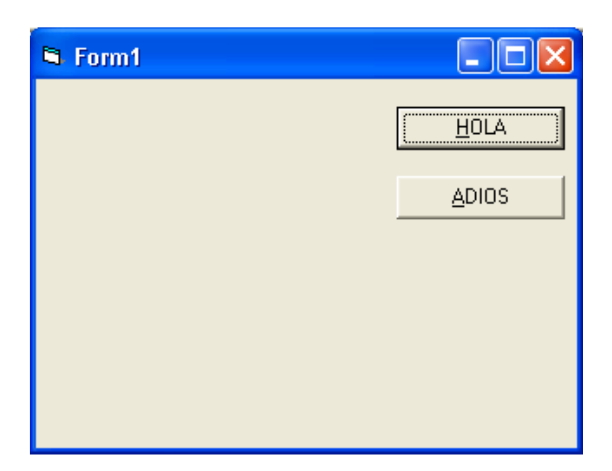

Dim saludo As String \* 10

Private Sub Command1\_Click() Dim Nombre As String \* 10 Nombre = "Joaquim"  $saludo = "HOLA"$ Print saludo; y; Nombre End Sub

Private Sub Command2\_Click() saludo = "ADIOS" Print saludo End Sub

## **Ejercicio 2**

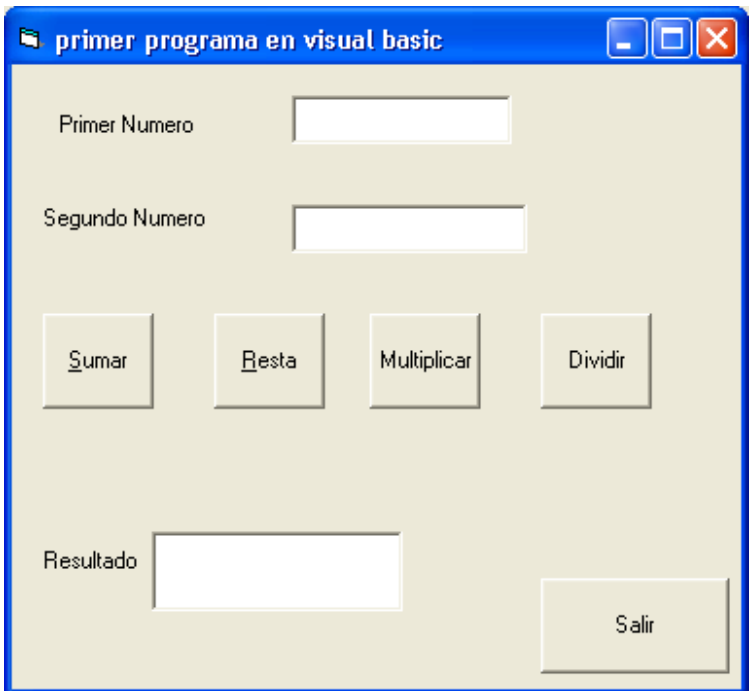

Private Sub Boton\_dividir\_Click() Dim result As Integer result = Val(Numero\_uno.Text) / Val(Numero\_dos.Text) Numero\_resultado.Text = Str(result) End Sub

Private Sub Boton\_multiplicar\_Click() Dim result As Integer result = Val(Numero\_uno.Text) \* Val(Numero\_dos.Text) Numero\_resultado.Text = Str(result) End Sub

Private Sub Boton\_restar\_Click() Dim result As Integer result = Val(Numero\_uno.Text) - Val(Numero\_dos.Text) Numero\_resultado.Text = Str(result) End Sub

Private Sub Boton\_salir\_Click() End End Sub

Private Sub Boton\_Sumar\_Click() Dim result As Integer result = Val(Numero\_uno.Text) + Val(Numero\_dos.Text) Numero\_resultado.Text = Str(result) End Sub

**Ejercicio 3** 

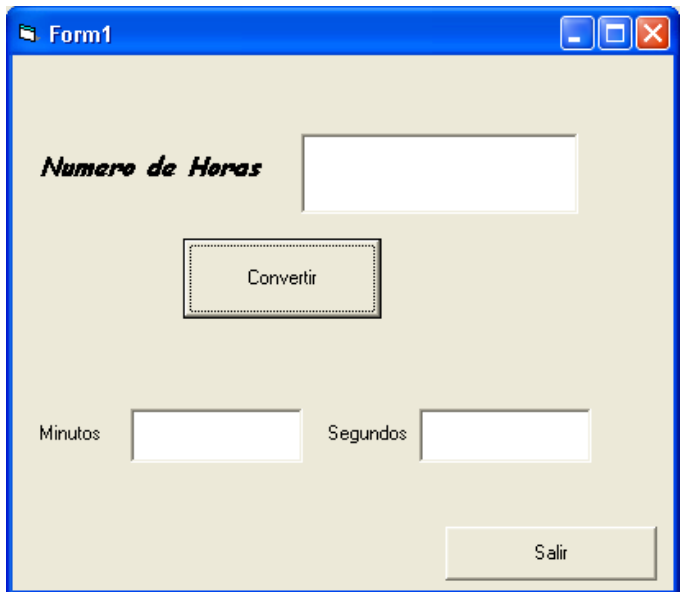

Private Sub Command1\_Click() Dim result, resulta As Double result = Val(Text1.Text)  $*(60)$  $Text2.Text = Str(result)$ resulta = Val(Text2.Text)  $*(60)$  $Text3.Text = Str(resulta)$ End Sub

Private Sub Command2\_Click() End End Sub

**Ejercicio 4** 

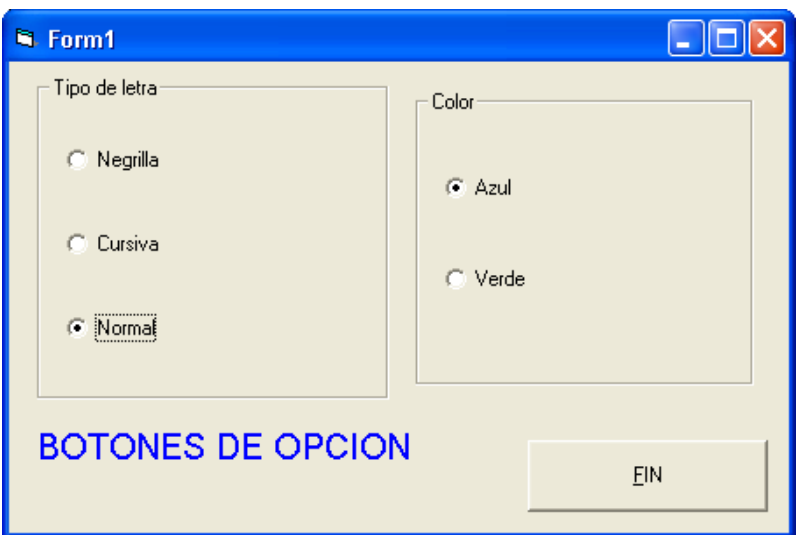

Private Sub Azul\_Click()  $Texto.ForeColor = & HFF0000$ End Sub

Private Sub Command1\_Click() End End Sub

Private Sub Cursiva\_Click()  $Texto.FontItalic = True$  $Texto.FontBold = False$ End Sub

Private Sub Form\_Load() Normal.Value = True  $Azul.Value = True$ Texto.FontBold = False  $Texto.FontItalic = False$  $Texto.ForeColor = & HFF0000$ End Sub

Private Sub Negrilla\_Click()  $Texto.FontBold = True$  $Texto.FontItalic = False$ End Sub

Private Sub Normal\_Click()  $Texto.FontBold = False$  $Texto.FontItalic = False$ End Sub

Private Sub Verde\_Click()  $Texto.ForeColor = \& HFF00\&$ End Sub

### **Ejercicio 5**

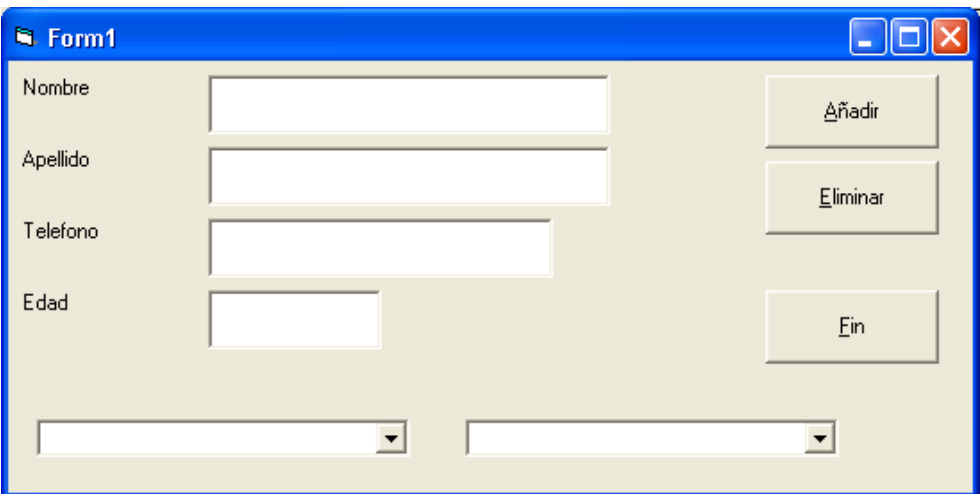

Private Sub Ape\_GotFocus() Ape.SelStart =  $0$  $Ape.SellLength = Len(Ape.Text)$ End Sub

Private Sub Boton\_añadir\_Click() totalregistros  $=$  totalregistros  $+1$ If total registros  $> 50$  Then MsgBox "losta completa", 16, "error" Else agenda(totalregistros).Nombre = Nom.Text agenda(totalregistros).apellidos = Ape.Text agenda(totalregistros).telefono = Tel.Text agenda(totalregistros).Edad = Val(Edad.Text) Lista\_1.AddItem Nom.Text Lista\_2.AddItem Nom.Text End If Nom.SetFocus End Sub

```
Private Sub Boton_eliminar_Click(Index As Integer) 
Dim I, B As Integer 
For I = 1 To total registros
If (RTrim$(Lista_1.Text) = RTrim$(a^2, Nombre)) Then
Exit For 
End If 
Next I 
Nom.Text = agenda(I).NonbreApe.Text = agenda(I).apellidosTel.Text = agenda(I).telefonoEdad.Text = Str(agenda(I).Edad)B = MsgBox("Eliminar Registero:" + Nom.Text, 3 + 32, "Eliminar")If B = 6 Then
Lista 1.RemoveItem I - 1
total</math>registros = total<br>registros - 1For j = I To total registros
agenda(j).Nombre = agenda(j + 1).Nombre
agenda(j).apellidos = agenda(j + 1).apellidos
agenda(j).telefono = agenda(j + 1).telefono
agenda(j).Edad = agenda(j + 1).Edad
Next j 
Nom.Text = "" 
Ape.Text = ""
Tel.Text = ""Edad.Text = ""
End If 
End Sub 
Private Sub Boton_fin_Click(Index As Integer) 
End 
End Sub 
Private Sub Eda_GotFocus() 
Eda.SelStart = 0Eda.SelLength = Len(Eda.Text)End Sub 
Private Sub Form_Load() 
totalregistros = 0End Sub 
Private Sub Lista_2_Change() 
Dim n As Integer 
n = Lista 2. ListIndex + 1
Nom.Text = agenda(n).<br>NowApe.Text = agenda(n).apellidosTel.Text = agenda(n).telefonoEda.Text = agenda(n).EdadEnd Sub
```
Private Sub Nom\_GotFocus()  $Nom.SelStart = 0$ Nom.SelLength = Len(Nom.Text) End Sub

Private Sub Tel\_GotFocus()  $Tel.SelStart = 0$  $Tel.SelLength = Len(Nom.Text)$ End Sub

### *Crear un módulo*

Type registro Nombre As String \* 15 apellidos As String \* 25 telefono As String \* 15 Edad As String \* 3 End Type Global agenda(1 To 50) As registro Global totalregistros As Integer

## **Ejercicio 6**

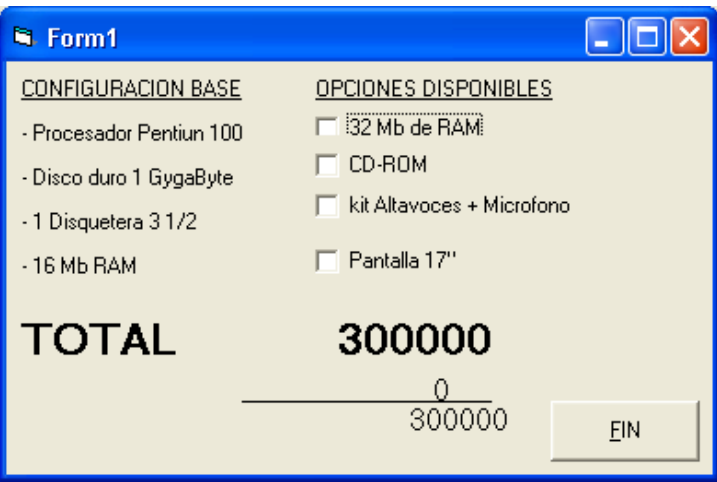

Private Sub Boton\_fin\_Click() End End Sub

Private Sub cd\_Click() Dim precio As Long Dim res As Long  $precio = 0$  $res = 0$ If cd.Value  $= 1$  Then precio = Val(suplemento.Caption) + 20000 Else precio = Val(suplemento.Caption) = -20000 End If

suplemento.Caption = precio res = Val(suplemento.Caption) + Val(Total.Caption) PVP.Caption = res End Sub Private Sub Form\_Load() Total.Alignment =  $1$ suplemento.Alignment =  $1$  $PVP.A$ lignment = 1 suplemento.Caption = "0" End Sub Private Sub kit\_Click() Dim precio As Long Dim res As Long  $precio = 0$  $res = 0$ If kit.Value  $= 1$  Then precio = Val(suplemento.Caption) + 35000 Else  $precio = Val(suplemento.Caption) = -35000$ End If suplemento.Caption = precio res = Val(suplemento.Caption) + Val(Total.Caption)  $PVP.C$ aption = res End Sub Private Sub pantalla\_Click() Dim precio As Long Dim res As Long  $precio = 0$  $res = 0$ If pantalla. Value  $= 1$  Then precio = Val(suplemento.Caption) + 120000 Else precio = Val(suplemento.Caption) = -120000 End If suplemento.Caption = precio res = Val(suplemento.Caption) + Val(Total.Caption)  $PVP.Caption = res$ End Sub Private Sub Ram\_Click() Dim precio As Long Dim res As Long  $precio = 0$  $res = 0$ If Ram. Value  $= 1$  Then precio = Val(suplemento.Caption) + 80000

Else  $precio = Val(suplemento.Caption) = -80000$ End If suplemento.Caption = precio  $res = Val(suplemento.Caption) + Val(Total.Caption)$  $PVP.Caption = res$ End Sub

**Ejercicio 7** 

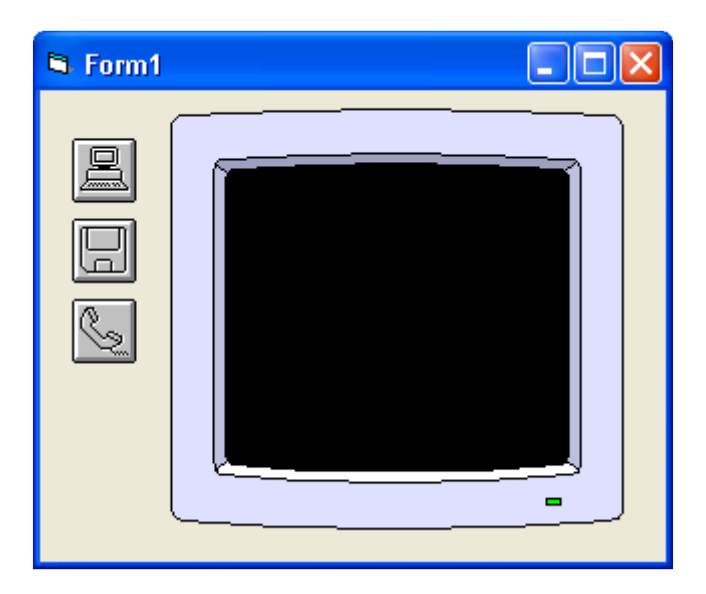

Private Sub icono 1 Click()

Imagen.Picture = LoadPicture("C:\Archivos de programa\Microsoft Visual Studio\Common\Graphics\Metafile\Business\computer.wmf") End Sub

Private Sub icono\_2\_Click() Imagen.Picture = LoadPicture("C:\Archivos de programa\Microsoft Visual Studio\Common\Graphics\Metafile\Business\disk35.wmf") End Sub

Private Sub icono\_3\_Click() Imagen.Picture = LoadPicture("C:\Archivos de programa\Microsoft Visual Studio\Common\Graphics\Metafile\Business\phone.wmf") End Sub

# **Ejercicio 8**

Dim n As Integer

Private Sub btnBorrar\_Click() If  $n = 0$  Then MsgBox "Minimo 1 linea", 16, "Error" Exit Sub End If

Unload txtRef(n) Unload txtDes(n) Unload txtCan(n) Unload txtPre(n)  $n = n - 1$ End Sub

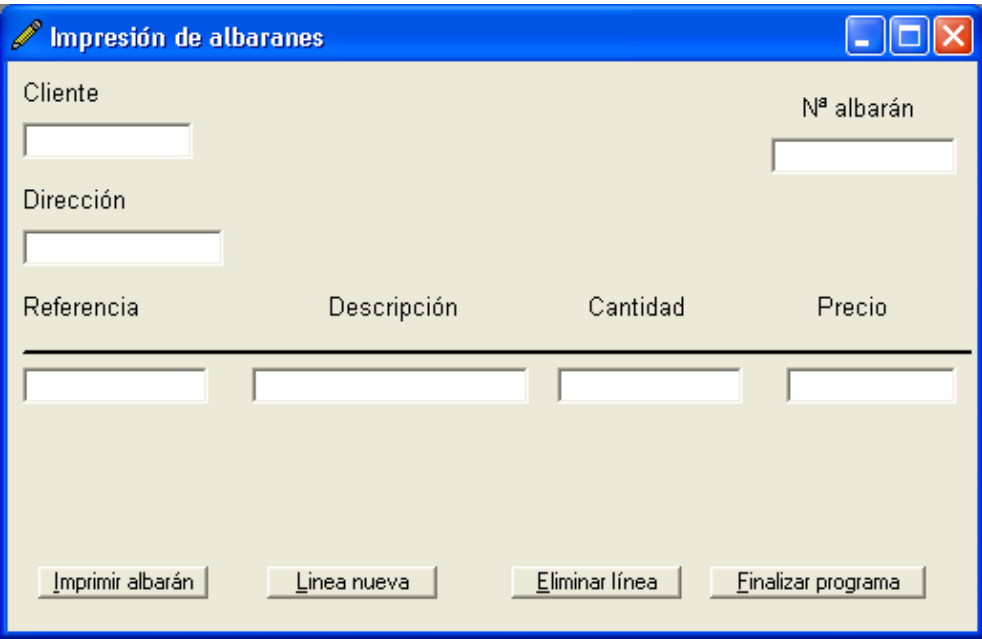

Private Sub btnFin\_Click() Unload Me End Sub

Private Sub btnImprimir\_Click() Dim i As Integer Printer.FontName = "Arial" Printer.FontSize = "10" For  $i = 0$  To Principal.Count - 1 If TypeOf Controls(i) Is TextBox Then GoSub posición Printer.Font .Underline = False Printer.Print Controls(i).Text End If If TypeOf Controls(i) Is Label Then GoSub posición Printer.Font .Underline = True Printer.PrintQuality Controls(i).Caption End If Next i Printer.EndDoc Exit Sub posición:  $Printer.CurrentX = Controls(i).Left$ 

 $Printer.CurrentY = Controls(i).Top$ Return End Sub Private Sub btnNueva\_Click()  $n = 1$ If  $n > 4$  Then MsgBox "Albarán completo", 16, "Error"  $n = 4$ Exit Sub End If 'Referencia Load txtRef(n)  $txtRef(n).Top = txtRef(n - 1).Top + 350$  $txtRef(n).Visible = True$  $txtRef(n).Text = ""$ 'Descripción Load txtDes(n)  $txtDes(n).Top = txtDes(n - 1).Top + 350$  $txtDes(n).Visible = True$  $txtDes(n).Text = ""$ 'Precio Load txtPre(n)  $txtPre(n).Top = txtPre(n - 1).Top + 350$  $txtPre(n).Visible = True$  $txtPre(n).Text = ""$ 'Cantidad Load txtCan(n)  $txtCan(n).Top = txtCan(n - 1).Top + 350$  $txtCan(n).Visible = True$  $txtCan(n).Text = ""$ End Sub Private Sub Form\_Load()  $n = 0$ End Sub Private Sub Form\_QueryUnload(Cancel As Integer, UnloadMode As Integer) Dim Msg  $Msg = "i$ Desea salir de la aplicación?" If  $MsgBox(Msg, 36, Me.Caption) = 7$  Then  $C$   $\text{C}$  = True End If End Sub